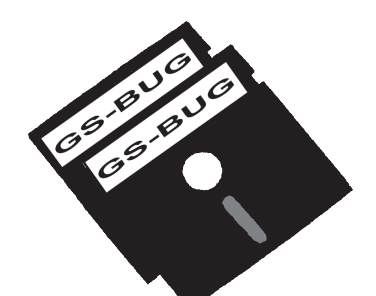

# The Bug Report

# **A Publication of the Greater South Bay PC Users Group**

GS-BUG, Inc. http://gsbug.apcug.org Volume 12, Number 9

# **October 2007**

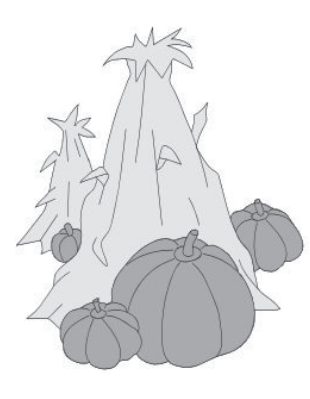

## **INSIDE**

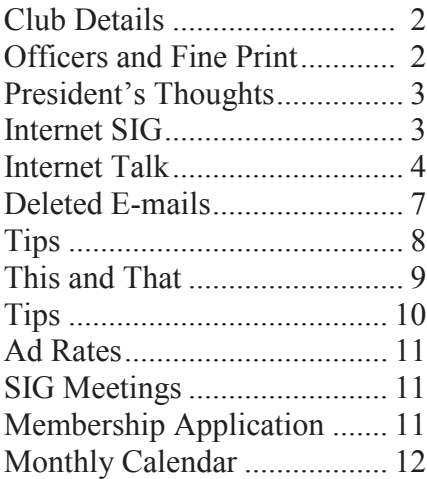

*The secret of a good sermon is to have a good beginning and a good ending; and to have the two as close together as possible.*

*-- George Burns*

# **October 1**

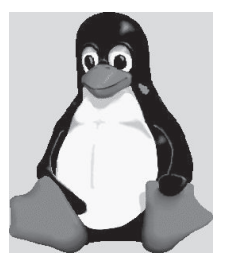

will be given by Orv Beach of Simi Valley. He will discuss the Linux Operating System.

Orv has worked with Linux for many years. The presentation will cover Linux flavors and their advantages, Orv's favorite, the GUI, open software available and recent advances. Linux is a robust, reasonably secure low cost easy to use package.

Around 1991 attempts were made to simplify the UNIX operating system by several people. In 1992 Linus Torvald of Finland began a project to do the same. He released his first version as the Linux Kernal in 1994. After a rocky start it soon caught on and now has world-wide support including major companies such as IBM and HP. The initial uses were as a low cost server operating system. Now several

versions have been developed for the desktop. It is a very compact and versatile open source system with a wide range of uses. Some versions can be run directly from a CD and it has been embedded in small electronic equipment.

The general meeting presentation for a while but he now resides in Linus Torvald lived in California Oregon and spends full time coordinating the development of the Linux Kernal.

# **New Time for "Random Access (RAM Session)"**

Starting with our October 2007 general meeting (10/1), club member Ed Leckliter will be running his "Random Access" (RAM Sessions)" BEFORE the start of general meeting activities – moved forward from the hitand-miss sessions which followed some of our prior meetings.

The sessions will start at 6:45. Look for the "Random Access" sign at one of the corner tables. Ed has 14 years of experience in the personal computer industry,

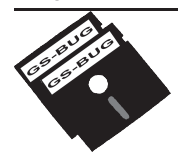

**Greater South Bay PC Users Group**

*A member of Association of Personal Computer User Groups*

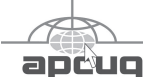

#### **MEMBERSHIP**

Membership is available for twelve months from the date of joining. Membership rates:

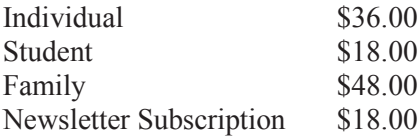

Checks payable to GS-BUG, Inc. Mail to: GS-BUG, Inc. — Membership 241 Via Los Miradores Redondo Beach, CA 90277-6761

#### **THE BUG REPORT**

A monthly publication of GS-BUG, Inc. Reproduction of any material herein by any means is expressly prohibited unless written permission is granted. Exception: Articles may be reprinted by other user groups in unaltered form if credit is given to the author and the original publication.

#### **SUBMISSIONS**

All submissions to the GS-BUG Report must be unformatted on PC disk or e-mail (no hardcopy). Limit formatting to bold or italicizing. We reserve the right to edit as necessary for space consideration. Art work submitted must be in a common graphics format (.jpg, .tif, etc.)

#### **DISCLAIMER**

All opinions herein are those of the individual authors only, and do not reflect the opinions of GS-BUG, Inc. The group does not intend to endorse, rate or otherwise officially comment on products available and readers are cautioned to rely on the opinions presented at their own risk.

Articles are compiled without verification of accuracy or application to a special task or computer. GS -BUG, Inc., its contributors and the editor do not assume any liability for damage arising out of the publication or non-publication of any advertisement, article, or any other item in this newsletter.

**GENERAL MEETING**

General meetings are held at 7:30 p.m. on the first Monday of the month at the Salvation Army Facility, 4223 Emerald Street (at the corner of Emerald and Earl Streets), Torrance.

## **BOARD OF DIRECTORS**

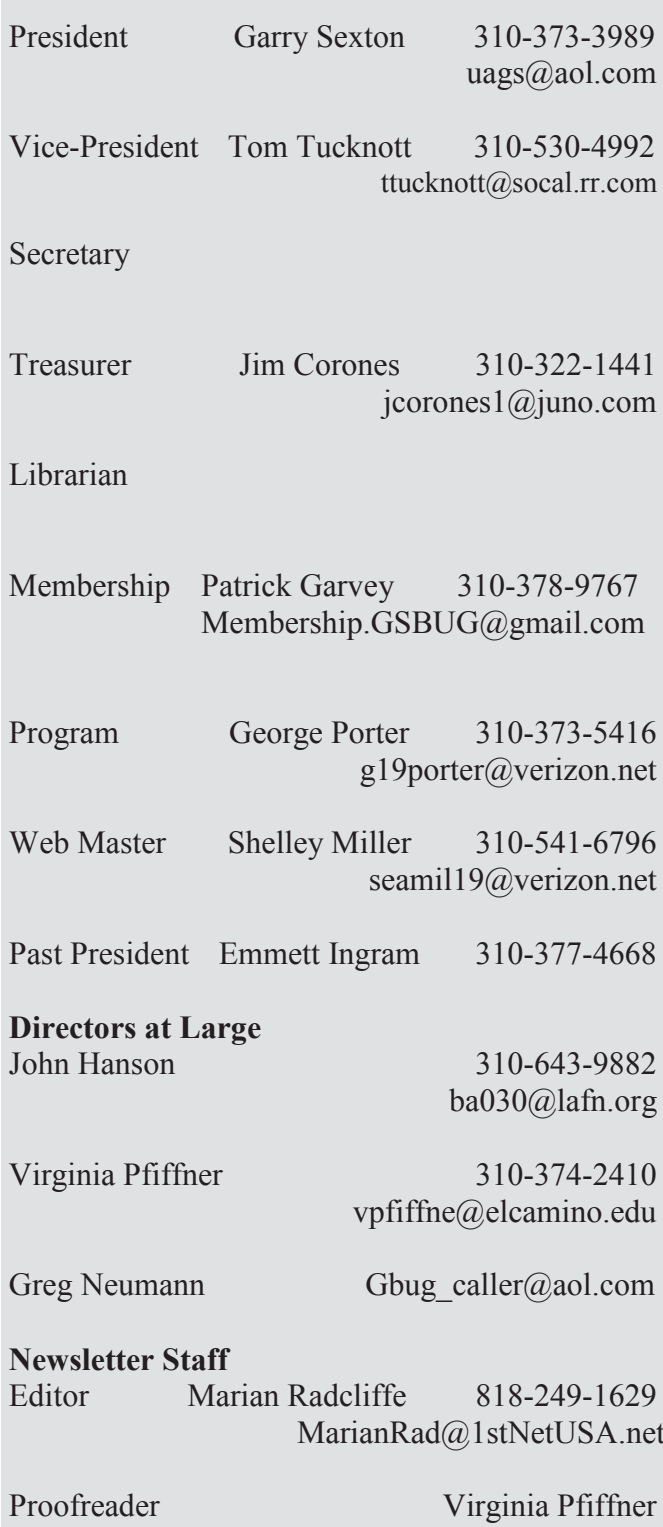

# **President's Thoughts**

# **By U. A. Garred Sexton**

In case you haven't noticed, the RAM Session has been missing from our meetings lately. The RAM Session provides you with the opportunity to ask any question related to computers and their peripherals. Instead of having this Session at the end of our meeting, it will start at 6:45 p.m. just before our 7:30 p.m. General Meeting on the first Monday of each month. The session will be chaired by Ed Leckliter, a long time club member who is ranked as a GURU in computer knowledge. Please come, bring your questions and enjoy yourself.

Some clubs have a list of members who are willing to help others members with computer information in a variety of areas, especially about how to use various application programs. The helper lists the area or areas in which he/she can offer support as well as his/her telephone number and/or e-mail address so the member who has questions can contact him/her. Seems like a good idea to me. If you would like to help, just e-mail me at uags@aol.com. **Note:** House calls are not required.

Sort of related to computers….The Federal Aviation Administration has awarded a contract for the next generation Air Traffic Control System. It will work by having an aircraft get its location via the Global

Positioning System (GPS), transmitting the location to the ground and then to the FAA where it is integrated with other aircraft information along with the weather. The integrated information is then transmitted back to the aircraft with a display for the pilot of where his aircraft is located, the weather, and the location of other nearby aircraft. It is planned to have this system up and running by 2010. It will be interesting to watch the development of this system because there are a lot of people who are vested in the current system. This may not affect the airport area controllers, but it will be important for pilots and passengers.

way this activity works is that the routes and all planes are going to At the present time, aircraft are directed to fixed points in space by multiple controllers along the the same point in space because that is how the pilots and the controllers know where the aircraft are. This system requires a lot of space between aircraft, and the controller is the only one who has any idea where aircraft are in relation to one another. The pilots hear other aircraft on the radio frequency but do not know their locations. Between these fixed points the radar shows generally where the aircraft is but with not anywhere near the precision that GPS does. For us as airline passengers, it means that we can get places in the shortest travel distance and the pilots will

know where the other aircraft are even if they cannot see them. If all goes as planned, safety and travel time will be improved.

Don't forget the election of officers will take place in October. If you want to run for office or know someone who would like to run, contact our Nominating Committee Chairman, George Austin, at 310-375-7213.

U.A. Garred Sexton

## **Internet SIG**

The next Internet SIG is October 25 from 7 to 9 PM at Gary Sexton's home: 3623 West 227 Street (a half block east of Hawthorne Blvd.). Our presentation will be followed by surfing, discussion and questions.

The October meeting will do an in depth review of the new Adobe 8 Reader. This interface looks quite a bit different from its predecessor and takes getting used to. We will go into the new features such as creating PDF directly; collaboration; reader enabled PDF; customization, and security.

- 여~ A~ A

*(From New Time, page 1)* including the last three years managing the Tech Support team at Foxconn's US branch in Fullerton. He "may" be able to assist you in getting answers to some of your computer-related questions, especially those that are hardware-related. As always, everyone is welcome to "help" answer questions, so if you have a reasonable amount of experience, please join the party.

# **Internet Talk**

Welcome to the 96th *Internet Talk* article for *The Bug Report,* a publication of the Greater South Bay PC Users Group (GSBUG). Several club members asked me to mention that Tom Tucknott and Gary Sexton have been doing a great job of running the revitalized Internet "Special Interest Group" (SIG). Please thank them for their efforts when you see them. Also, let me know if I can provide my two cents worth on any questions that arise at these meetings.

## *Sudoku Susser* **Software**

Sudoku puzzles are a good way for you to keep your brain cells active.

A sample Sudoku puzzle can be found at http://en.wikipedia.org/wiki/ Image:Sudoku-by-L2G-20050714.svg

Your job is to fill in all of the blank cells with numbers. Each row, column and 9-square section of the puzzle can only have a single instance of the numbers 1 through 9.

If you get a migraine from attempting to solve a Sudoku puzzle, relief is on the way. There are several hundred software applications that can help you solve the puzzles. Liz and I have tried several dozen and we keep returning to the *The Sudoku Susser*.

You can get a copy at http:// www.madoverlord.com/projects/ sudoku t

This software application is absolutely amazing. It can solve any Sudoku puzzle that has a solution. It can give you hints to help you in the middle of working out a solution. It can act as an online playing board so that you can save on pencils, paper, and erasers.

# **By Frank Chao Member, GS-BUG**

A bar of green numbers pops up. Click on the green "5" and a black 5 will appear in the cell:

Then click on the adjacent cell that is to the right:

Next, click on the green 3 in the pop-up menu.

After you have all of the "initial squares" filled in, it will look like this:

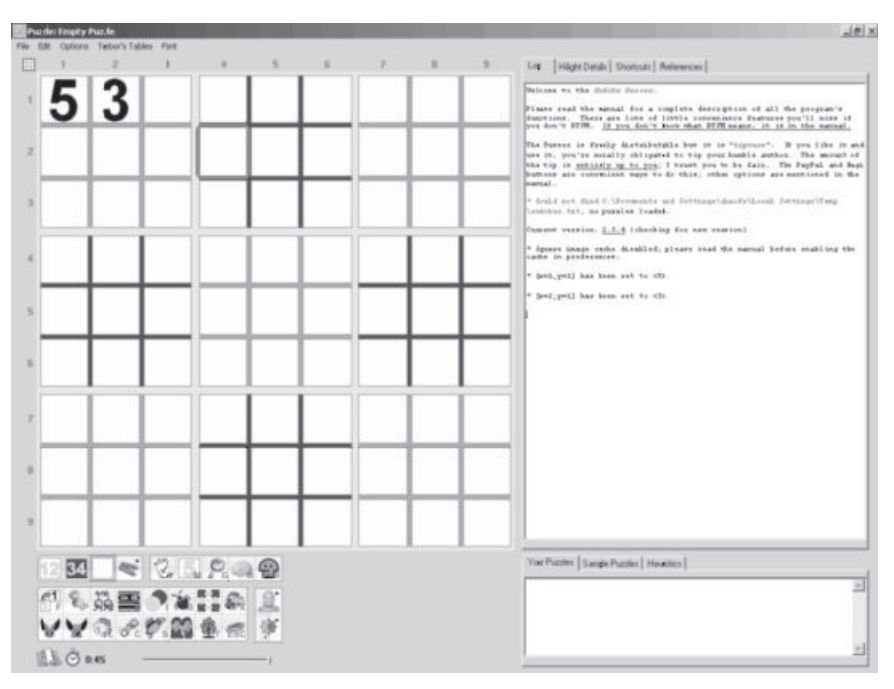

This software downloads as a single zip file called Sudoku-Susser.zip and when you run it, it does not load any files on the hard drive of your computer. Therefore, you can carry it around on a CD, DVD, or a USB memory stick and run it on any computer which does not block you from executing software.

Now, click on Options on the Menu bar and then click on 'Set Initial Squares.'

The "initial squares" will turn yellow.

Now start filling in the squares that are still white.

*(See Internet on page 5)*

#### *( Internet, From Page 4)*

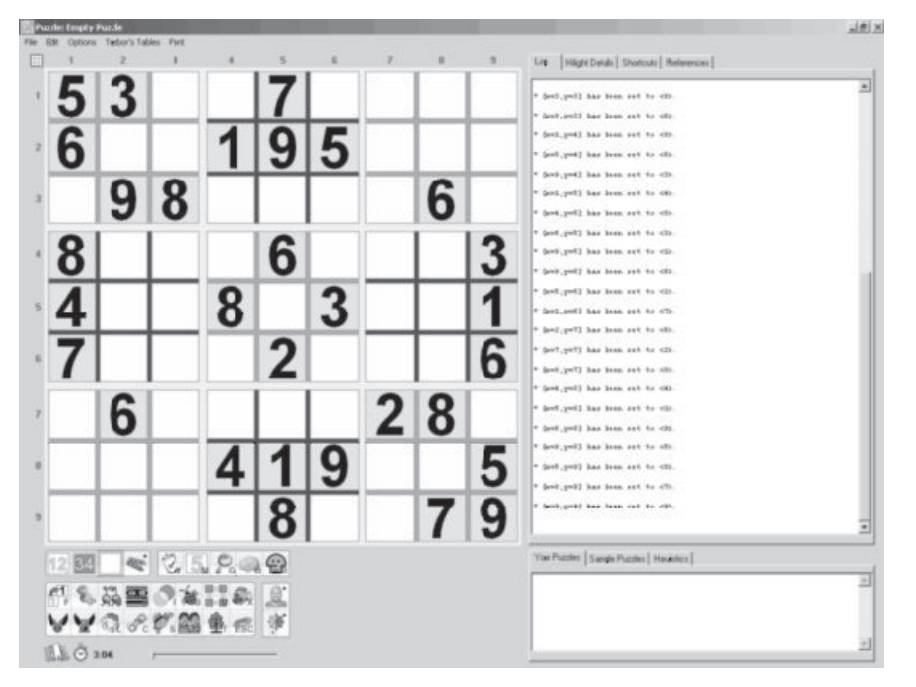

If you are a super hurry to get to the solution:

Click on the 'Solve by brute' force recursion' button: (This button has a  $\mathcal{R}$ " in it.) and voila:

The "Sudoku Susser" software solves the puzzle.

But this heroic level of assistance will not help your brain cells so try some of the other buttons to get lesser amounts of help if you need help. If you do not need help, this software remains a great way to safe on pencils, paper, and erasers !

If you end up using this software, please click on the picture icon in the lower middle of the application window to send some money to Robert J. Woodhead to help fund his development of further enhancements for this amazing software application.

If you recommend another software application for doing Sudoku, let me know and I will review it in future articles.

## **Saving Web Pages: Basics**

Starting with this article, there will be a series of discussions on saving what you see in Web pages.

You often want to save the information that you see in Web pages.

The information that you see on a Web site today may often be unavailable by tomorrow or the next week. For example, the articles that you see on the Los Angeles Times Web Site at http://www.latimes.com today will cost you money to retrieve 7 days later.

For most computer users, the simplest way is to print out the Web page to paper.

However, lots of Web pages will not print right without a lot of tweaking on your part, so most computer users prefer to save the content of Web pages to some sort of electronic file format.

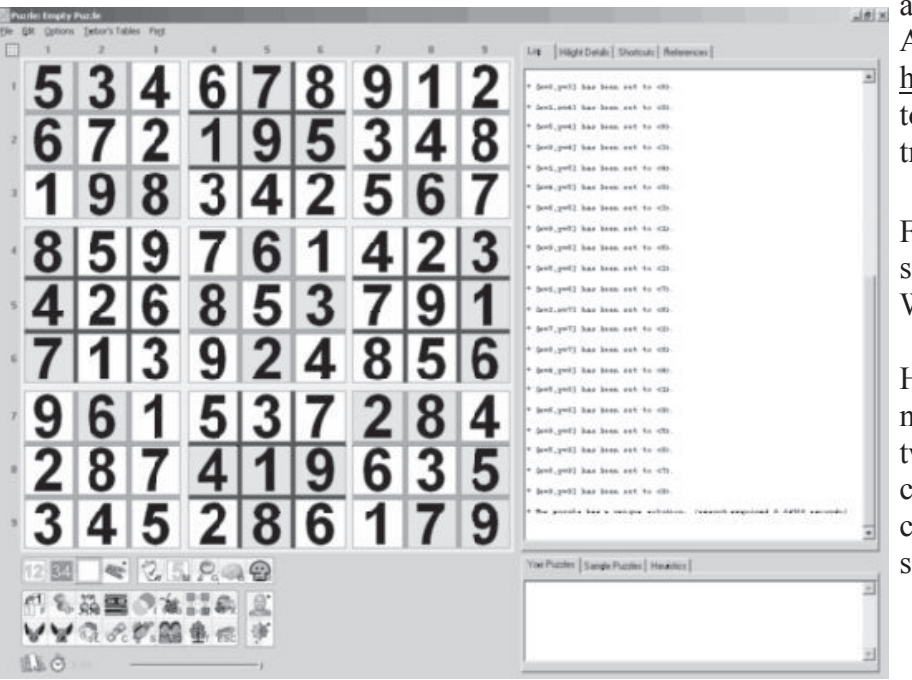

*(See Internet on page 6)*

Also, storing via paper hard copy negates many of the space-saving

• 7:30 PM

a) Done

Club Business

*( Internet, From Page 5)*

and leave it held down.

Press 'Shift' on your keyboard

(or any

held

 $\vert$  $\vert$  $\times$  $\vert$ 窗

 $\blacksquare$ 

on

internet

• 9:00 PM "RAM"

Q& A Session

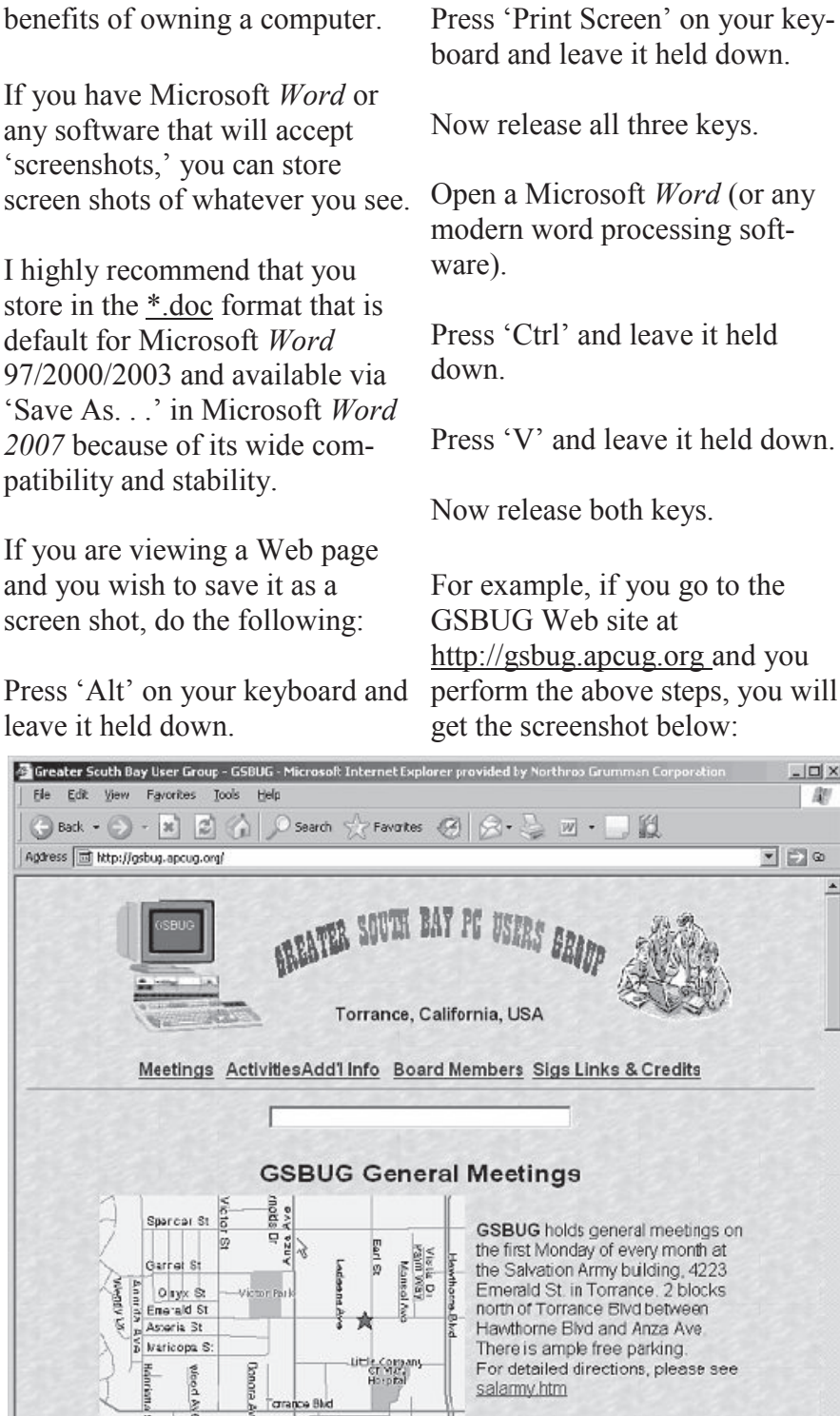

• 7:45 PM

Main Program

Please join us for dynamic presentations on software and hardware products. Meetings are open to all members. First time guests are welcome!

What you see is what you got!

However, there is lots of room for improvement. Doing a default screen shot is wasteful of space: There is lots of horizontal room on both sides of the screen shot and the Menu bar and toolbars of Internet Explorer are wasteful of your two-dimension space for storing screen shots.

In future articles, I will show you how to improve on this screen capture by tweaking Microsoft *Word, Internet Explorer*, and your monitor's resolution. In the meantime, try it out and get some practice with it.

## **Workaround for** *Internet Explorer 7* **Problems**

If you are using *Internet Explorer 7* and a Web page does not display or navigate correctly, try viewing the problematic Web page in the *Opera* browser instead. I have had to use this goofy workaround several times a week for the past six months.

For example, if your employer uses Microsoft's *Outlook Web Access* to provide you with access to your e-mail, and they have not provided the latest patches for their e-mail servers, you will be unable to display the contents of e-mail messages if you are using *Internet Explorer 7*. If you then use the *Opera* browser to access your Webbased e-mail, you will be able to see the contents of e-mail messages.

*(See Internet on page 7)*

October 2007 **http://gsbug.apcug.org Page 7** Page 7

*Article*

You can download a free copy of the Opera Web Browser at http://www.opera.com/ products/desktop/

After you install it, please remember to tell it NOT to be your default Web browser, when it asks you.

#### **WAYS TO CONTACT ME:**

If you have any questions or problems, I can be contacted by the following methods:

- 1. Send me e-mail at: fchao2@yahoo.com
- 2. Leave me a voice message at (310)768-3896.
- 3. Send "snail" United States

Postal Service (USPS) mail to Frank Chao 4001 Inglewood Ave., Ste. 101 PMB 305 Redondo Beach, CA 90278

Or sell your computer and take up golf instead !!

∽⊕∽⊕∽⊕

## **Term to Know**

### **e-paper**

A generic term used to refer to electronic paper. E-paper exhibits some of the same properties as paper. It's thin, flexible, and inexpensive. Using special devices, however, you can create an electric image on the paper. Unlike paper, e-paper is completely reusable.

From *Smart Computing*

# **How I find My "Deleted" Emails By Tom Thiel President, Lake-Sumter Computer Society Www.lscs.us tthiel5@comcast.net**

Obtained from APCUG with the author's permission for publication by APCUG member groups.

Old Emails are one of my most frequent retrievals from my backed-up files.

My current rate of email accumulation is about 20-30 a day. I've forced myself to maintain my accumulated emails in my Inbox and Sent Emails folders to a maximum of not more than 1,000 each. So periodically I just arbitrarily "lop off" the oldest one-half to one month or so of emails. I try to manage some of these by placing them into other folders but that isn't very effective for me.

What this procedure means is that frequently I find myself wishing I still had that old "deleted" email. (The latest one was the Acoustica email sending us *Spin it Again* software.)

How do I retrieve that email after I've "deleted" it from my Inbox or Sent Items? Here is how I do it with *Internet Explorer 6.*

Sometime ago I found out where *IE* stores my emails. What I did then was to move the place where my emails are stored by default to a folder named "Toms

emails" in my "My Documents" folder. (How to do this is briefly outlined in the addendum at the end of this article.)

My basic backup procedure is to frequently, at least once a week but usually more frequently, and usually daily with very active folders, copy the contents of my "My Documents" folder to an external USB connected 300 GB Maxtor drive and to other similar portable USB drives (a 100 GB SimpleTec, and a 40 GB Pocketec hard drive) that are stored away from my computer.

When I do this of course I am backing up the current contents of all my emails at the moment the "My Documents" backup is performed. (Actually, any true backup procedure will work.)

So, when I want one of those old emails that had been arbitrarily "lopped" off the tail end, I do the following:

1.Open *Outlook Express* and set it to ‗Work Offline' so that new emails are not loaded in with old ones (only needed if you are continuously on-line). You may set *IE* to 'Work Offline' as follows: With *IE* open select ‗File,' and then check ‗Work

*(See Deleted, page 8)*

*(From Deleted, page 7)*

Offline.' No new emails can come in under this mode.

2. Now close *OE*.

3. With *Windows Explorer* I find the folder "Toms emails" in "My Documents" and rename it to "Toms emails Today"

4. Then I try to guess what backup might have the particular email I'm looking for from among the various backups I have on the external USB **drives** 

5.With *Windows Explorer* I find the folder "Toms emails" on that -click on it to open in *IE*. I can external backup copy.

6. Then I ‗Copy' that folder and 'Paste' it into my current "My Documents" folder.

7. I now see two email folders in "My Documents;" "Toms emails" which just was 'Pasted' from the backup copy and the folder "Toms emails Today" which had been renamed earlier.

8. Next I open *IE* again.

9. It asks me "Do you want to work online?"

10. Be sure to say "NO!"

11. I then try to locate the desired email; sometimes I use *IE*'s ‗Find' capability to do this. Hopefully, I have guessed correctly and I find the desired email the first guess.

12. I open it and then copy it to my Desktop by choosing 'File' and then 'Save As' and 'Save To Desktop.'

13.Now I close *IE* and with *Windows Explorer* find the folder "Toms emails", the one I just loaded from the backup, and from which I retrieved the desired email, and I delete it.

14. Next I rename "Toms emails" Today" back to "Toms emails."

15. Then I open *IE* and say 'Yes I want to Work Online.'

16. I find the email that I had copied to my desktop and double then save it back into my current emails and do whatever I wanted to do with it.

And that's what I do to find that old "deleted" email! Of course it only works as long as you maintain those backup copies – in my case about six months.

**Addendum:** How you may change the default location where your e-mails are stored in *Outlook Express.*

In *OE*, first select the 'Tools' menu, and then 'Options' tab. On the pop-up screen, click the ‗Maintenance' tab, then click the ‗Store Folder' button.

*Outlook Express* will show you where it is currently keeping your e-mail files.

You may then select "Change" and a 'Browse' window will

appear where you may chose to indicate the new place you wish to store your emails.

This article has been provided to APCUG by the author solely for publication by APCUG member groups. All other uses require the permission of the author (see e-mail address above).

用小舟へ舟

# **Tips From Smart Computing**

## **No More Repeated Lettersssss**

Designed for those with difficulty typing, *Windows* offers 'FilterKeys.' When 'Filterkeys' are turned on, the computer will ignore brief or repeated keystrokes or slow the repeat rate.

To turn on 'Filterkeys' go through 'Start' to your 'Settings' or 'Control Panel.' From there click on 'Handicapped Accessibility' and then select ‗FilterKeys.' For some *Windows* you can also hold down the right Shift key for 8 seconds to activate this feature.

*I had a rose named after me and I was very flattered.* 

*But I was not pleased to read the description in the catalog: "No good in a bed, but fine against a wall."* 

*—Eleanor Roosevelt*

# **This and That By Elizabeth B. Wright Computer Club of Oklahoma City www.ccokc.org james@qns.com**

Obtained from APCUG with the author's permission for publication by APCUG member groups.

How much time are you spending upgrading, both hardware and software? New operating systems, programs that won't run on older systems, changes in the internet, memory hog programs and graphic cards? If you are keeping up with the trend toward power, then all of these things probably apply to your computer life. But are they worth it? For myself, I have found that so

## *Just trying to stay current on the Internet is enough*

much time and money have been invested in trying to keep up with the times. Keeping up with the Joneses doesn't even apply here. Just trying to stay current on the Internet is enough to make most of us upgrade, upgrade, upgrade. But all of this has come with a severe penalty. I find it is taking much too much of my valuable time and that not enough of that time is being spent productively. If there wasn't a deadline for this column, would I even find the time to write it? Some big changes in direction are in order, I think.

Until Microsoft makes everything we already own completely useless, I find that most of what I need to do with the computer can be done with much older programs. For instance, if I want to be sure someone can open and read a document; I still save it as ASCII text. Oh yes, we have .pdf and other so-called portable text formats, but so what? The most portable is still the above mentioned ASCII. The output is usually in exceedingly small files. There is no formatting possible, but if you are merely transmitting ing older software and cominformation, what need is there for more than an old-fashioned typewritten letter? Most word processing programs still offer the option of saving the file as a .txt file. Personally, when I want to be sure the file can be accessed by someone else, I type it in Notepad. I've even been known to use really archaic programs, just for kicks.

If you are earning your living with mathematical programs such as accounting, then where do you draw the line on updating? Does your older software do the job, and does your older computer do that job fast enough to ensure that you meet your deadlines so you can get paid for your work? But if your clients upgrade has to decide on the point at their software and you find that you must submit spreadsheets,

etc. to them in a new format, then you are caught in the trap. So far most new programs will read some of the data from older versions of their software, but when will that change? About the same time as the printer manufacturers found out they could make more money selling ink rather than printers, one can only assume that the software companies were probably thinking "why can't we do something like that?" When it comes to graphics however, don't even think about us-

*When it comes to graphics however, don't even think about using older software* 

puters, unless of course you have all the time in the world to wait for changes to take place when you are enhancing your photos. Once again, if this is your job, you simply can't afford to be slow. But even for hobbyists, speed is really essential to graphic manipulation.

Where is the bottom line on speed versus money? Each of us

*(See This and That, page 10)*

#### *(From This and That, page 9)*

which we achieve the balance of using our computers for productive output without further upgrades. It is just as easy to write this column on my oldest computer, but since working with photos is my hobby; my fastest computer will have to be used. However, from now on, the two machines will be used to do a specific job, rather that keeping everything on just one of them. As for the Internet, as long as it can be accessed with something other than the computer dedicated to the photos, then that is the one that will be used.

Hopefully I can keep my useful work separate from the Internet, the object being to avoid contamination as much as possible. But I'm not sure how long the older, slower computer will serve my Internet connection. If you are limited to one computer, you might look into removable hard drives in order to keep your data safe from the bad guys out there. But that takes us back to the money issue.

This article has been provided to APCUG by the author solely for publication by APCUG member groups. All other uses require the permission of the author (see e-mail address above).

小舟の中

*Business conventions are important because they demonstrate how many people a company can operate without.*

# **Tips From Smart Computing**

### **Big Format, Better Pics**

Always take landscape photos at your camera's highest quality setting, meaning its uncompressed RAW file format, if your photoediting software supports it. Your model your PC is packing and photos will take up a lot more memory card space, but they'll be much, much sharper and better looking in large prints. And if you find that you want to blow up and keep just a small portion of a photo—such as a bald eagle soaring through the enormous canyon you shot—it won't look as fuzzy or jagged as it would if you enlarged it from a lowquality image. If the RAW format isn't an option for you, highquality JPEG or TIFF files from a camera with 3MPs or more can look very good, too.

#### **Battery Life**

Sadly, rechargeable batteries don't last forever. You can recharge them only so many times before they're exhausted, and before they are, they usually show signs of tiring.

To postpone the day you need to replace your current battery, start by accessing your laptop's power management controls. You'll probably find these in the System Tray or the Performance And Maintenance section of Windows Control Panel. By switching to the more conservative settings, you can tell your notebook PC to resort to power-saving measures

(dimming the display, spinning down the hard drive, slowing down the processor) after a shorter period of unuse.

Also, find out the specific battery then go online (if the information isn't covered in your documentation) and look for the optimal usage habits for it. This may be a factor of how long your battery has been around. Manufacturers have made improvements in battery design over the years, and, in general, the newer a battery is, the more flexible it will be. Many older batteries work best when the laptop utilizes it almost exclusively, running on wall current only during the time it takes the battery to recharge. Recent battery designs are more forgiving of being plugged in a lot, as long as they go through a depletion-and-recharge cycle on a weekly or so basis, and the newest models should be fine as long as they're cycled occasionally.

### **RAM Issue**

If RAM errors start only after the PC has been running for a few minutes or during heavy workloads, you may have a cooling problem. Check that the PC's fans are all running and that there is decent airflow over the RAM and other devices. Carefully blow out any dust. Also, verify in the BIOS that the RAM is running at its specified voltage, such as 2.2v.

## **CLASSIFIED ADS**

#### Members may place personal ads of three (3) lines for free. All other business and non-members ads: \$2.00 per ad for 3 lines. Ads must be prepaid, camera-ready copy, and received by the 15th of the month preceding publication.

#### **ADVERTISING RATES**

GS-BUG accepts commercial advertising from members and outside businesses at the following rates:

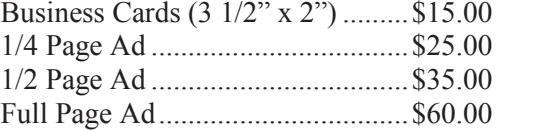

All prices are for single issue only. All advertisements must be prepaid and received by the 15th of the month preceding publication. All artwork must be camera ready copy.

Checks payable to GS-BUG, Inc. Mail to: GS-BUG, Inc.—Advertising 3623 W. 227th St., Torrance, CA 90505-2522

#### **LIBRARY**

Shareware disks are available at the General Meeting for \$3.00 per disk and \$5.00 per CD. Charges are to recover duplication and distribution costs.

## **SIG MEETINGS**

Daytime Hardware SIG Every Tuesday 1—4 Torrance Scout Center rsh532@aol.com

Digital Imaging SIG<br>
9—12 Torrance Scout Center Torrance Scout Center Fred Vogel 310-375-9336

Beginning *Windows XP* 3rd Thursday 7:00 p.m. Garry Sexton's Virginia Pfiffner 310-374-2410 vpfiffne@elcamino.edu

Internet 4th Thursday 7:00 p.m. Garry Sexton's Tom Tucknott 310-530-4992 ttucknott@socal.rr.com

> **Torrance Scout Center** 2375 Plaza Del Amo, Torrance

**Garry Sexton's** 3623 W. 227th St., Torrance

## **GS-BUG Membership Application**

**[ ] New [ ] Renewal [ ] Update**

I hereby apply for membership in the Greater Bay PC Users Group. I understand I will be entitled to attend meetings, receive the monthly newsletter and be eligible for special offers that become available from time to time.

Name **(Please Print)** First Last

Address

City, State, Zip +4

Phone E-Mail

Individual \$36.00; Student \$18.00; Family \$48.00; Newsletter Subscription \$18.00

Please mail check to: GS-BUG, Inc.—Membership, 241 Via Los Miradores, Redondo Beach, CA 90277-6761

## **The Bug Report**

The Greater South Bay PC Users Group 3623 W. 227<sup>th</sup> St. Torrance, CA 90505

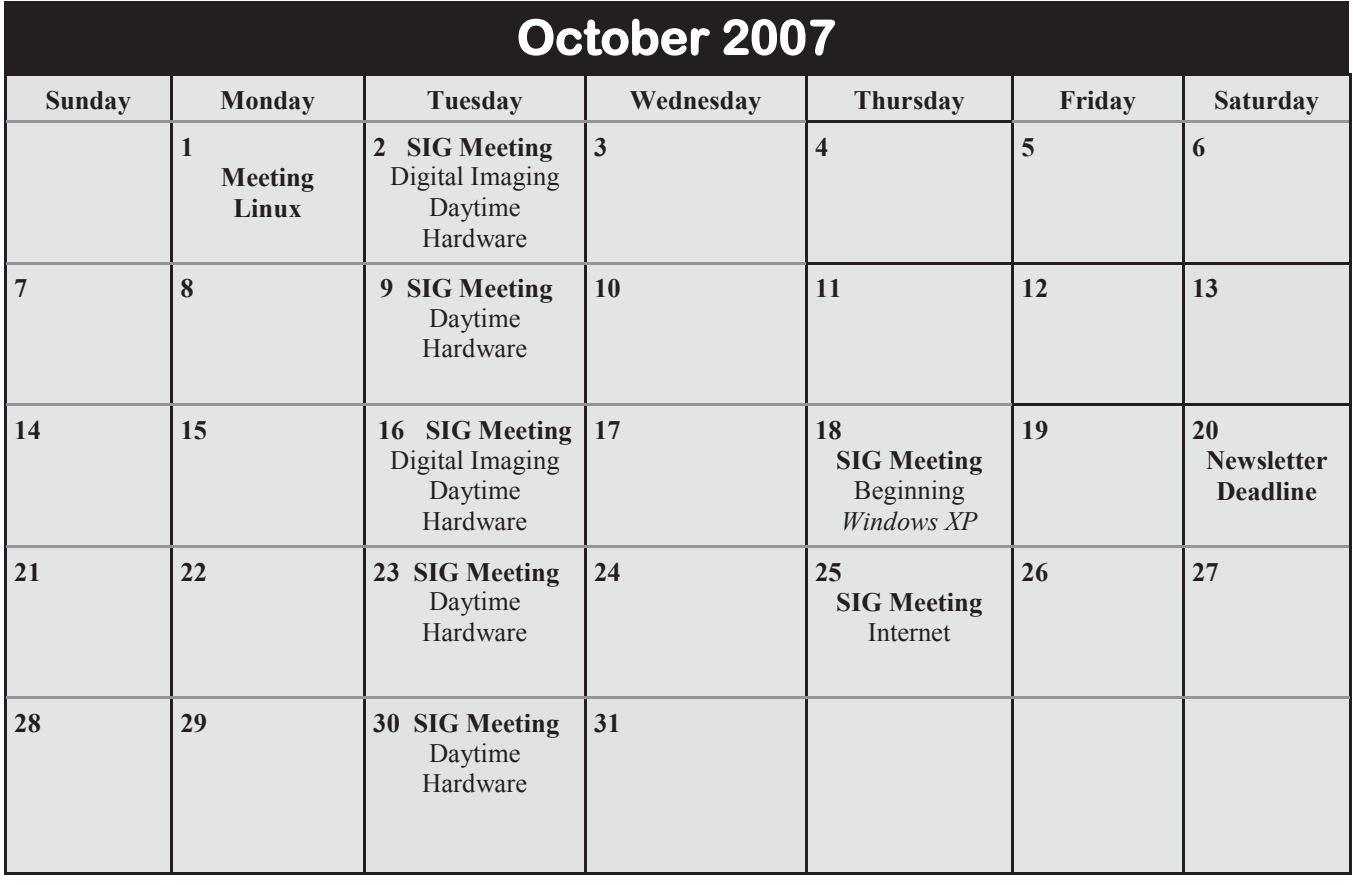